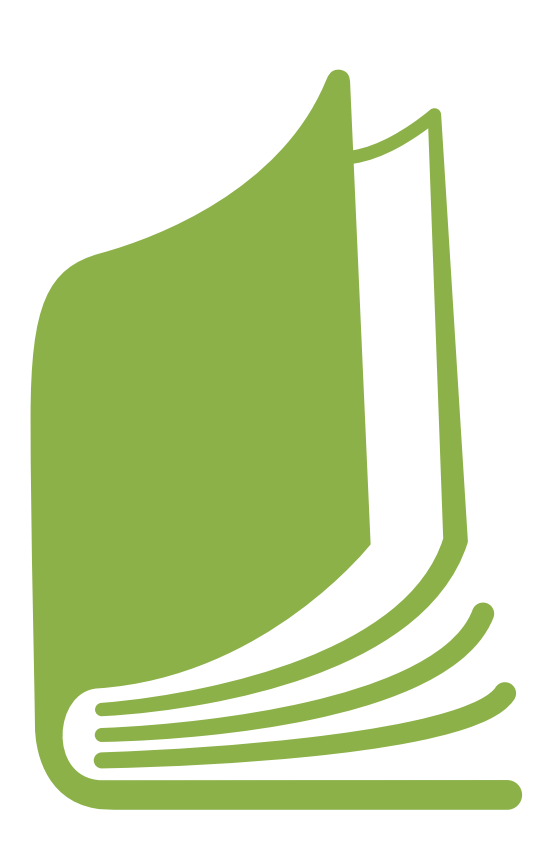

ITALIE ET SUISSE VERS L'EXPO 2015 APPRENDRE DÉVELOPPER DIFFUSER

## Guide pratique

pour le développement du concept d'une APPLI : les étapes fondamentales

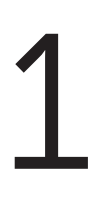

#### Lire attentivement la partie théorique

Savez-vous ce qu'est une APPLI, combien de types différents d'APPLIS il existe et sur quels dispositifs elles peuvent être utilisées ? Avant de commencer à concevoir votre idée d'APPLI, allez jeter un œil à la section « Le monde des APPLIS ». Vous y trouverez de nombreuses informations utiles pour la conception de votre projet.

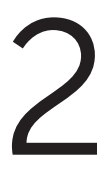

#### Choisir, approfondir et connaître le thème

Vous devez tout d'abord choisir le domaine ou le thème sur lequel vous souhaitez développer votre APPLI. En ce qui concerne le concours que nous vous proposons, vous devrez choisir une des trois fiches thématiques suivantes :

- gaspillage et éducation alimentaire
- sécurité alimentaire et agriculture durable
- patrimoine agroalimentaire
- 1 Guide pratique pour le développement du concept d'une APPLI : les étapes fondamentales ITALIE ET SUISSE VERS L'EXPO 2015 APPRENDRE DÉVELOPPER DIFFUSER

Pour savoir quel type d'APPLI choisir et comment la développer, vous devez bien connaître le sujet autour duquel vous voulez la construire. Si vous n'avez pas les connaissances nécessaires, comment pouvez-vous fournir les bonnes informations à ceux qui utiliseront l'APPLI ?

Cherchez donc non seulement à lire les fiches, mais également à faire des recherches sur internet concernant ce sujet. La bibliographie et les lectures conseillées à la fin de chaque fiche vous aideront. Parlez-en avec vos proches, votre famille et vos amis, et cherchez surtout à découvrir ce que les gens savent ou ne savent pas.

#### Analyser les besoins

3

4

Toutes les APPLIS sont utiles et répondent à un besoin plus ou moins important : grâce aux services qu'elles offrent, nous pouvons apprendre et nous faciliter la vie, ou bien nous pouvons simplement nous en servir pour passer le temps.

La fiche thématique que vous aurez choisie vous explique quelle est la situation actuelle et quels sont les défis futurs du thème. De plus, elle vous donne l'occasion de réfléchir afin de trouver de nouvelles solutions aux problèmes posés, et elle démontre que de nombreuses personnes n'ont pas les connaissances nécessaires pour agir de manière consciente.

Chaque fiche contient des questions et des exemples concrets qui vous aideront à comprendre en quoi votre APPLI pourrait être utile. Il est donc nécessaire d'analyser les besoins.

Posez-vous ces questions :

- À quoi servira mon APPLI ?
- Qui pourra l'utiliser et dans quel contexte ?
- Que doit-elle contenir pour être utile ?
- Comment puis-je la rendre intéressante et inciter les utilisateurs à la télécharger ?
- Comment puis-je aider les utilisateurs à être plus conscients sur les thèmes abordés ?
- Que savent mes proches, ma famille et mes amis sur ce sujet ?

#### Analyse des APPLIS existantes

Vous devrez chercher à développer une APPLI originale, qui n'existe pas encore. Mais comment faire pour savoir si quelqu'un a déjà créé une APPLI comme celle que vous voudriez vous-même développer ? C'est très simple : vous devez effectuer des recherches approfondies. Tout d'abord, trouvez des mots-clés dans plusieurs langues, liés au type d'APPLI que vous souhaitez développer. Ensuite, cherchez ces mots sur l'Apple Store, le Google Play Store et sur internet.

Vous devriez parvenir à avoir un aperçu relativement complet de ce qui est déjà disponible et de ce qui au contraire ne l'est pas encore. Vous pourriez également découvrir une APPLI très semblable à celle que vous voulez vousmême développer, mais qui présente des imperfections que vous pourriez corriger.

2 Guide pratique pour le développement du concept d'une APPLI : les étapes fondamentales ITALIE ET SUISSE VERS L'EXPO 2015 APPRENDRE DÉVELOPPER DIFFUSER

### Développement du concept 5

Au cours des étapes précédentes nous avons donc trouvé le sujet, les besoins de l'utilisateur, le type d'APPLI que nous souhaitions développer ainsi que les APPLIS déjà existantes sur le sujet.

Maintenant, nous devons nous mettre au travail et développer un concept clair et complet, afin que le développeur reçoive toutes les informations nécessaires pour créer l'APPLI. Cela signifie que ce sera vous qui écrirez et qui fournirez tous les contenus (textes, vidéos, images, liens) au développeur.

#### Il ne devra rien manquer, sinon votre APPLI sera incomplète et donc irréalisable!

Pour s'assurer de n'avoir rien oublié et d'avoir tout expliqué de manière claire, nous vous conseillons de donner tout le matériel à une personne qui ne connaît pas votre projet, et de le lui faire lire. Si après la lecture, cette personne est en mesure de vous en faire un résumé complet, cela veut dire que celui-ci est expliqué de manière claire et que la documentation que vous avez fournie est suffisante.

Cette personne extérieure au projet devrait réussir à expliquer :

- Le thème de votre concept ;
- L'objectif de l'APPLI
- Les éléments et les outils que contiendra l'APPLI, ainsi que la réaction de l'utilisateur quand il s'en servira (pour chaque texte, image, personnage, vidéo) ;
- L'aspect de l'interface de l'APPLI et son fonctionnement ;
- La possibilité de développer l'APPLI sans jamais devoir demander de renseignement à celui qui l'a conçue.

Mais comment faire pour s'inscrire au concours et fournir tous les documents nécessaires au développeur ? Pour l'inscription et le téléchargement de tous les documents, un système d'inscription informatique très simple a été créé. Avant d'effectuer votre inscription, assurez-vous d'avoir tous les documents nécessaires.

Dans le système informatique, vous devrez saisir :

- l'état civil des étudiants et du professeur référent
- la description du concept (type, nom et description de l'APPLI)
- les contenus de l'APPLI (icône, structure et simulation)

Pour la partie concernant les contenus, les éléments seront légèrement différents selon le type d'APPLI que vous aurez choisi de développer. Vous devrez présenter :

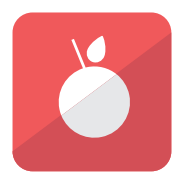

#### UNE ICÔNE

Vous devrez choisir une image qui représentera le contenu de votre APPLI. Cette icône devra avoir une très bonne résolution, afin qu'elle soit bien visible et facile à reconnaître. Sachant que cette icône sera celle que tous les utilisateurs verront sur leur smartphone ou leur tablette, choisissez-la bien et cherchez à vous démarquer. Attention! Vous ne pouvez pas utiliser une image quelconque trouvée sur internet. Les images sont souvent protégées par un copyright, et il faut payer des droits d'auteur pour les utiliser. Afin d'éviter des coûts et des complications inutiles, nous vous conseillons de prendre l'image d'une des bases de données suivantes :

- www.iconfinder.com/free\_icons
- www.flaticon.com
- www.freepik.com

Attention ! Lisez bien la licence pour savoir si et comment vous pouvez utiliser l'image.

Parmi les caractères que vous pouvez choisir sur vos ordinateurs il y en a certains composés par de images (flèches, maisons, ciseaux etc.). Ces caractères s'appellent dingbats.

Vous pouvez également utiliser ces dingbats avec les noms Webdings, Wingdings, Wingdings 2 et Wingdings 3 pour votre icône.

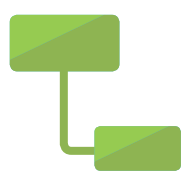

#### LA STRUCTURE

Chaque APPLI a une structure qui lui est propre, avec des menus, des sous-menus, des contenus etc. Vous devrez donc fournir au développeur un document qui décrive clairement la structure de votre APPLI. Nous vous conseillons d'utiliser la structure arborescente proposée dans le document à télécharger.

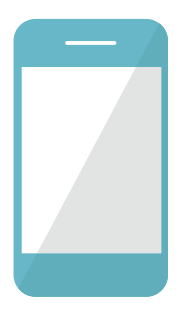

#### LA SIMULAZIONE

Afin que le développeur comprenne bien l'aspect et le fonctionnement de votre APPLI, il est nécessaire de créer une simulation, c'est-à-dire une présentation PowerPoint qui permette de simuler son fonctionnement. L'exemple téléchargeable vous permettra de comprendre comment faire.

Sur la première page de votre présentation, vous devrez saisir toutes les informations suivantes, de manière à ce que le jury sache qui l'a réalisée :

- Nom et prénom des auteurs et du professeur référent
- Nom de l'école
- Classe
- Ville et pays
- Icône de l'APPLI
- Brève description de l'APPLI (3 lignes maximum)

Pour la présentation vous devrez choisir uniquement un des caractères typographiques suivants que vous trouverez directement sur vos ordinateurs:

- Georgia
- Palatino Linotype
- Times New Roman
- Arial
- Trebuchet MS
- Verdana
- Comic Sans MS
- Courier New

Dans la présentation, vous devrez insérer tous les textes, les images, les liens et les vidéos qui seront ensuite contenus dans l'APPLI. De plus, vous devrez reproduire la structure complète sans oublier un seul détail. Cela signifie que vous devrez créer une diapositive pour chaque page de votre APPLI. C'est un travail méticuleux pour lequel vous devrez penser à l'aspect graphique, aux contenus et au fonctionnement. Pour simuler la navigation dans l'APPLI, vous pouvez insérer des liens internes qui renvoient directement à d'autres diapositives de votre présentation, comme si vous l'utilisiez vraiment !

Cette partie est très importante car ce sera le seul élément visible par les utilisateurs et les autres participants au concours. Essayez de rendre votre présentation colorée et aussi réaliste que possible. Un grand nombre des notes attribuées par le jury dépendra de ces critères.

Dès que vous aurez terminé votre présentation vous devrez transformer votre document en PDF. Pour la transformation merci d'utiliser uniquement le site suivant: www.zamzar.com. Ce passage est obligatoire.

Avant de commencer, voici quelques autres conseils utiles :

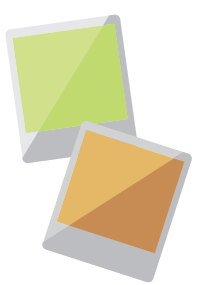

#### IMAGES

Si vous voulez insérer des images, nous vous conseillons quelques bases de données sur lesquelles vous pourrez trouver des images utilisables sans licence ni copyright. Avant d'en utiliser une, assurez-vous qu'elle ne soit pas protégée par des droits d'auteur.

- www.freefoodphotos.com
- www.freepik.com

Attention ! Lisez bien la licence pour savoir si et comment vous pouvez utiliser l'image.

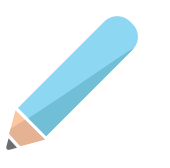

#### DESSINS

Si vous créez une APPLI jeu, vous pouvez également dessiner les éléments de votre APPLI. Si vous gagnez, le développeur cherchera à les reproduire exactement comme vous les avez imaginés. Ces dessins devront eux aussi être insérés dans la simulation.

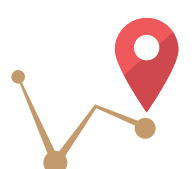

#### **CARTES**

Si au contraire vous souhaitez insérer des cartes, vous devrez vous assurer que de telles informations soient repérables et consultables sur Google Maps, sinon il vous sera impossible de les insérer. Pensez à insérer le lien exact et l'image dans la simulation.

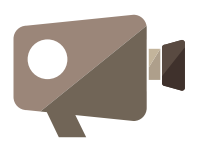

#### VIDÉOS

Si vous voulez insérer des vidéos, indiquez le lien exact dans votre simulation, de la même façon que vous voulez la présenter. Si vous le désirez, vous pouvez également insérer des vidéos que vous aurez réalisées. Si c'est le cas, vous devrez d'abord charger la vidéo sur Youtube et ensuite insérer le lien concerné dans votre simulation.

# 6

#### Envoi de tout le matériel avec le système informatique

Votre APP peut être réalisée en italien, framçais, allemand ou anglais. Merci de choisir une de ces langues et de développer tout le concept uniquement dans cette langue.

Une fois que vous aurez rassemblé et créé tous les documents, les images, les vidéos et les dessins, vous pourrez vous inscrire officiellement au concours. Si l'inscription est incomplète, elle ne sera pas valide. Vous devez donc vous assurer d'avoir téléchargé tous les éléments indispensables dans le système informatique.

#### WWW.EXPOITALIASVIZZERA.IT

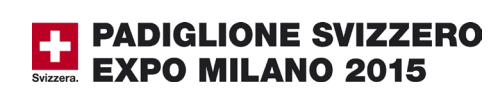

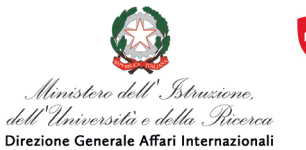

Schweizerische Eidgenossenschaft Confédération suisse Confederazione Svizzera Confederaziun svizra

Ambasciata di Svizzera in Italia

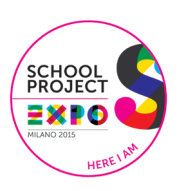